# **EVOLVE**<sup>®</sup>

HD DVB-T2 prijímač/rekordér s podporou H.265/HEVC

# **OMEGA T2**

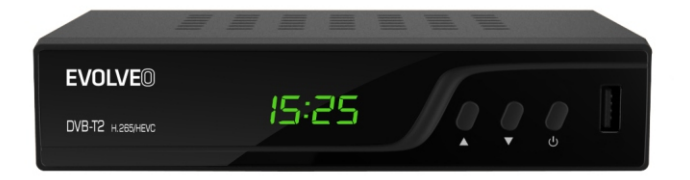

www.evolveo.com

# ÚVOD

### **Predný panel**

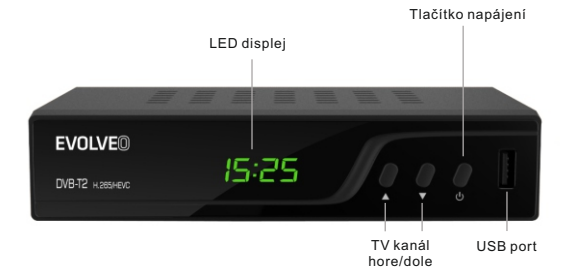

### **Zadný panel**

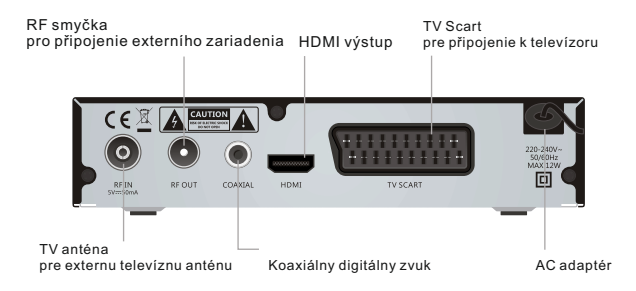

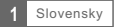

### Diaľkový ovladač

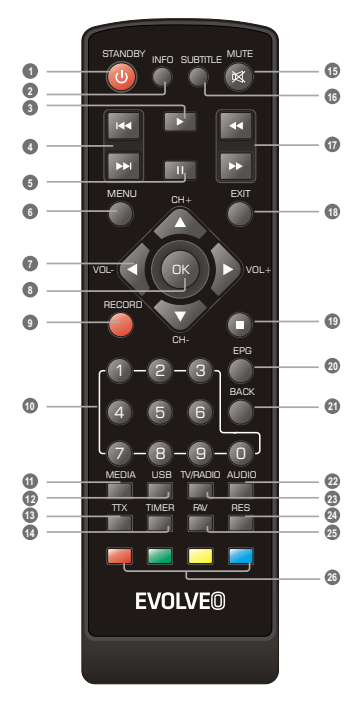

DIAĽKOVÉ OVLÁDANIE

- **1** Zapnutie/vypnutie prijímača
- **2** Zobrazenie informácií o vysielanom programe
- **3** Prehrávanie súborov/nahrávok
- **4** PREDCHOZÍ/ĎALŠÍ (súbor v playliste/nahrávke)
- **5** Pozastavenie prehrávania/spustenie funkcie TimeShift
- **6** Zobrazení hlavného MENU prijímača
- **7** Zvýšenie/zníženie hlasitosti
- OK (potvrdenie ponuky v MENU) **8**
- **9** Okamžité nahrávanie
- Zadáním čísla prepnete priamo na požadovanú predvoľbu **10**
- **11** Vstup do správcu súborov
- **12** Zobrazenie zoznamu nahraných relácií
- Teletext **13**
- **14** Nastavenie časovača
- **15** Stíšenie zvuku
- Zapnutie/vypnutie titulkov **16**
- **17** DOPREDU/SPÄT (rychlý posuv)
- **18** Ukončenie/výstup z menu
- **19** Zastavenie prehrávania/nahrávania
- **20** Elektronický programový sprievodca
- **21** Návrat k předchádzajúcemu menu, návrat na posledný sledovaný kanál
- Zmena zvukovej stopy **22**
- **23** Prepnutie medzi TV a rádiom
- **24** Zmena zobrazenia
- **25** Zobrazenie zoznamu obľúbených kanálov
- **26** Červené/zelené/žlté/modré tlačidlo (interaktivné tlačidlá)

# ZAPOJENIE PRIJÍMAČA

### Zapojenie

Existuje mnoho rôznych typov TV a iných zariadení, ktoré môžete pripojiť k prijímaču. V tejto príručke uvidíte niektoré z najčastejších spôsobov, ako pripojiť vaše zariadenia.

### Pripojenie k TV

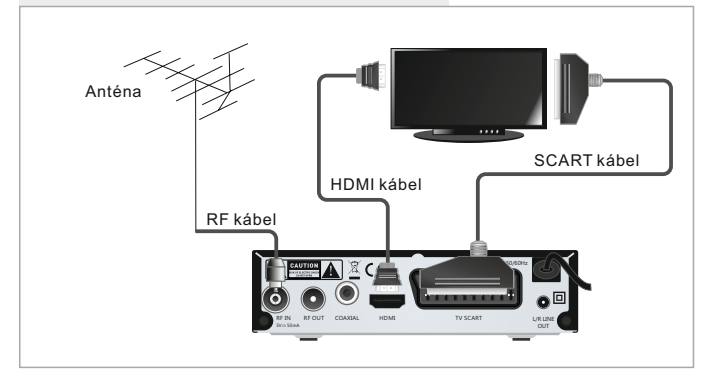

### Pripojenie k HiFi systému

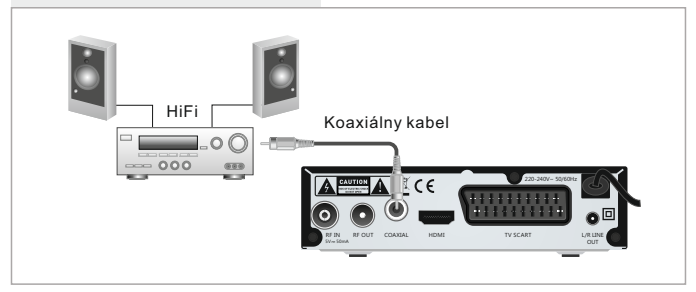

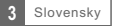

# ZAČÍNAME

### Sprievodca prvotným nastavením

Po prvom zapnutí prijímača sa zobrazí "Úvodné menu". Pomocou šípok na diaľkovom ovládači vyberte krajinu použitia, Jazyk OSD menu, Rozlíšenie a pomer strán obrazu. Označte a stlačte tlačidlo OK pre automatické vyhľadanie kanálov.

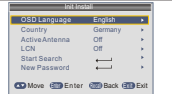

### Inštalácia

- 1 Stlačením tlačidla "MENU" vstúpte do hlavného menu.
- 2 Pomocou tlačidiel ▲ ▼ označte ponuku "Inštalácia", stlačte tlačidlo ► pre vstup do inštalačného menu.
- 3 Pomocou tlačidiel ▲ ▼ označte požadovanú funkciu a potvrďte tlačidlom OK.
- 4 Stlačte tlačidlo "EXIT" pre ukončenie.

#### **Manuálne ladenie kanálov**

- Ak poznáte parametre pre naladenie jednotlivých kanálov, 1 použite funkciu manuálneho hľadania kanálov. vyberte položku "Manuálne ladenie" a stlačte tlačidlo "OK" pre vstup do pod menu ručného ladenia.
- Vyberte spôsob vyhľadávania: pásmo, číslo aj frekvenciu kanálu a 2 šírku pásma. Na ukazovateľoch signálu sledujte ukazovateľ "Kvalita signálu". Pokiaľ tento ukazovateľ zobrazuje kvalitu signálu pomocou tlačidiel ▲ ▼ označte položku Hľadať a spustite vyhľadávanie tlačidlom OK na diaľkovom ovládači.

#### **Automatické ladenie kanálov**

- 1 Ak nepoznáte parametre k naladenie prijímača, môžete nechať 2 Po dokončení vyhľadávania prijímač automaticky uloží všetky prehľadať celé pásmo pomocou funkcie Automatické ladenie. Vyberte položku "Automatické ladenie" a stlačte tlačidlo "OK" pre vstup do pod menu Automatického ladenia. Vyberte, či chcete vyhľadať všetky kanály, platené kanály, alebo len FTA (neplatené kanály). Pomocou tlačidiel ▲ ▼ označte položku Hľadať a spustite vyhľadávanie tlačidlom OK na diaľkovom ovládači.
- nájdené kanály podľa poradia v akom boli nájdené.

#### **LCN (Logical Channel Number) - logické číslovanie kanálov**

Táto funkcia, pokiaľ ju operátor podporuje, zaistí automatické zoradenie kanálov. V prípade zmeny v zozname kanálov, táto funkcia zaistí automatické prevedenie doplnenie, zmazanie zoznamu kanálov. Ak je zapnutá voľba LCN je znemožnené ručné triedenie a zoradenie kanálov. Ak chcete ručne zoradiť naladené kanály, vypnite túto funkciu.

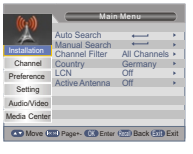

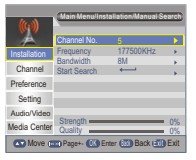

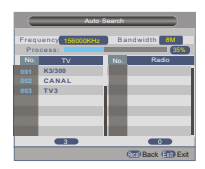

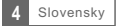

# OVLÁDANIE

### Zmena kanálov

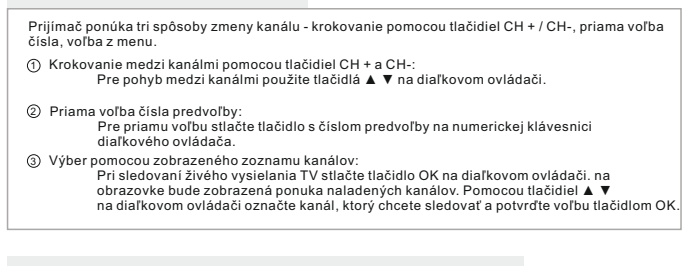

Prístup a použitie funkcie Elektronického Programového Sprievodcu (EPG) Prístup do EPG menu so zobrazením všetkých kanálov: 1 Stlačte tlačidlo "EPG" pre vstup do EPG menu. 2 Pre pohyb v menu EPG použite tlačidlo ▲ ▼ a ◄►. 3 Stlačte "ZELENÉ" tlačidlo pre pridanie relácie do časovača. Označte požadovaný reláciu a Pri pridaní relácie do časovača je nutné zvoliť, či chcete reláciu len sledovať (mód kanál), alebo aj nahrávať na USB (mód rekordér). Stlačte "ČERVENÉ" tlačidlo pre zobrazenie "EPG v časovej 4 líniu "menu. 0008 Interecon<br>0009 BBC Parl The Recor Commons Questions <sub>T</sub>he Recor<br>0010 BBC FO Auntie's War on Smut Proms on FOUR<br>0011 CBeebie This is CBeebies! 0010 BBC FO Auntier<br>0011 CBeebie This is 0<br>0012 301 0010 BBC FOUR<br>Auntie's Waron Sm 01:30-02-30 Chime Chimer EPG 01:39 xx/xx/x 3/19 01:30 02:00 02:30 03:00 01:39 xx/xx/xxxx

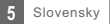

# TV KANÁLY

### Ponuka kanálov

- ز) Pre vstup do hlavného menu stlačte tlačidlo "MENU".
- 2) Tlačidlami ▲ a ▼ označte možnosť "Kanál" a stlačte ► tlačidlo pre vstup do Ponuky kanálov.
- 3 Šípkami ▲ a ▼ označte požadovanú položku a stlačte tlačidlo "OK" pre vstup do podmenu.
- 4) Pre ukončenie stlačte tlačidlo "ODIST".

### Správca kanálov

V tejto ponuke môžete uzamknúť, vymazať, preskočiť či premenovať zvolený kanál.

f) V Ponuke kanálov zvoľte možnosť "Správca kanálov", stlačte tlačidlo "OK" a vstúpte do menu Správca kanálov

2 Tlačidlami ▲ a ▼ označte požadovaný kanál.

Pre úpravu príslušnej funkcie stlačte najprv farebné tlačidlo, 3 potom tlačidlo OK"

### Zoznam obľúbených kanálov

- ה) V Ponuke kanálov zvoľte možnosť "Zoznam obľúbených kanálov", stlačte tlačidlo "OK" a vstúpte do menu Zoznam obľúbených kanálov.
- 2 Tlačidlami ▲a ▼ označte požadovaný kanál. Pre pridanie kanálov do zoznamu Obľ.1 - Obľ4 stlačte červené, zelené, žlté alebo modré tlačidlo. Kanál, ktorý je vybraný ako obľúbený, je označený ikonkou. Ďalším stlačením príslušného farebného tlačidla výber zrušíte.

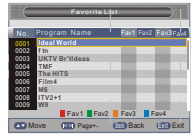

Lock Del Skip Rename

Main Menu/Channel

Favorite List

Move COP Page+- OK Renumber (333 Back (553 Exit

No.

 $\sqrt{N}$  Move  $\sqrt{N}$  E

Preference Audio/Video Media Center

Installation Setting

NO .

Program Name

**Rossiak Rossia2 Rossia24 TV Centre OTR 1 kanal Peterturg 5 kanal Karusel NTV**

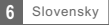

# PREDVOĽBY

### Preferencie

4) Pre ukončenie stlačte tlačidlo "ODIST". 1) Pre vstup do hlavného menu stlačte tlačidlo "MENU". 2 Tlačidlami ▲ a ▼ označte možnosť "Preferencie" 3 Šípkami ▲ a ▼ označte požadovanú položku a stlačte ► tlačidlo pre vstup do menu Preferencie. a stlačte tlačidlo "OK" pre vstup do podmenu. OSD jazyk Nastavenie OSD jazyka

Prvý preferovaný jazyk titulkov Nedoslýchavosť Prvý preferovaný jazyk audia Druhý preferovaný jazyk audia Časový limit OSD OSD prehľadnosť

1-6 sek. 0%,10%,20%,30%,40%,50%,60%

Zap/Vyp (pre nedoslýchavé osoby) Druhý preferovaný jazyk titulkov Nastavenie preferovaných jazykov titulkov

Nastavenie preferovaných jazykov zvuku

#### **Multimédiá**

- 1 Stlačte tlačidlo "MÉDIA" a prejdite do režimu prehrávania.
- 2) V mene Preferencie označte možnosť "Multimédiá".
- 3) Pre vstup do podmenu Multimédií stlačte tlačidlo "OK".
	- Jazyk titulkov Kódovanie titulkov Ebook jazyk Ebook kódovanie Opakovanie videa Opakovanie hudby Opakovanie fotografií Hudba na pozadí Efekty prezentácie Nastavenie MP4 jazyka titulkov ISO8859/Windows125x Nastavenie jazyka elektronických kníh ISO8859/Windows125x Nastavenie režimu opakovanie prehrávania Nastavenie režimu opakovanie prehrávania Nastavenie režimu opakovania Zap/Vyp 3s/6s/9s/12s/15s Čas trvania slideshow Nastavenie efektov prezentácie

#### **Nastavenie prehrávača**

Označte možnosť "Konfigurácia prehrávača" a pre vstup do podmenu stlačte ►. Tu môžete nastaviť "Veľkosť súboru", "Časový posun", "Dĺžku časového posunu" a "Časový posun nahrávania".

Veľkosť súboru: Časový posun: Dĺžka časového posunu: Časový posun nahrávania: Automatická /1G/2G/3G/4G Prerušiť/Vypnúť/Automatický Automatická / 30 min / 1 hod / 2 hod Zap/Vyp

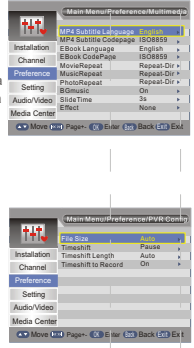

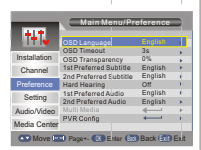

# **NASTAVENIE**

### Ponuka nastavenia

- 1) Pre vstup do hlavného menu stlačte tlačidlo "MENU".
- 2) Tlačidlami ▲ a ▼ označte možnosť "Nastavenie" a stlačte ► pre vstup do Ponuky nastavenia.
- 3 Šípkami ▲ a ▼ označte požadovanú položku a stlačte tlačidlo "OK" pre vstup do podmenu.
- 4) Pre ukončenie stlačte tlačidlo "ODIST".

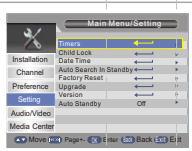

### Časovač

Tu môžete nastaviť časovač programov.

- Stlačte ČERVENÉ tlačidlo na zrušenie všetkých časovačov.
- Stlačte ZELENÉ tlačidlo na zrušenie označeného časovača.
- Stačte ŽLTÉ tlačidlo na upravenie časovača.

Dátum: Stlačťe ► a potom číselnými tlačidlami nastavte dátum.

Stlačte ► a vyberte požadovaný Čas spustenia: tlačidlami nastavte čas trvania. Režim opakovania: Typ: AD nahrávanie: Čas trvania: kanál, pre ktorý chcete nastaviť časovač. Stlačte ► a potom číselnými tlačidlami nastavte čas spustenia. Stlačte ► a potom číselnými jedenkrát/denne/každý týždeň/každý mesiac Názov programu: Zap / Prehrávač / Kanál / Pohotovostný režim Zap/Vyp Nahrávanie titulkov: Nahrávanie teletextu: Zap/Vyp Zap/Vyp

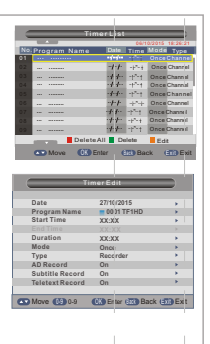

### Rodičovská kontrola

Tu môžete nastaviť "Zámok", "Rodičovskú kontrolu" a "Zmeniť PIN kód". Šípkami ▲a ▼ označte požadovanú položku a pre vstup do podmenu stlačte tlačidlo "OK".

Rodičovská kontrola Zmeniť PIN kód Zámok

Zap/Vyp 0,4 roka ~ 18 rokov

Staré heslo Nové heslo Potvrdiť heslo zadanie starého hesla zadanie nového hesla potvrdenie nového hesla

Parental Rating Change Pin Code Media Center Installation Channel Preference Audio/Video **GD Move CD Page+- CD Enter GDD B** 

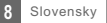

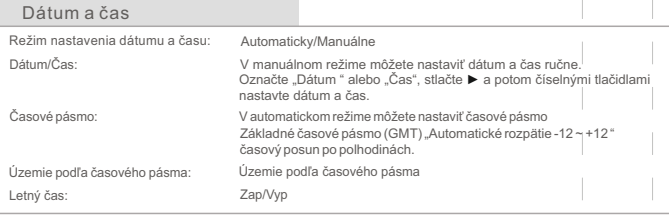

### Továrenské nastavenie

Tu môžete prístroj vrátiť do pôvodného továrenského nastavenia a vymazať všetky existujúce kanály. Budete vyzvaní zadať heslo pomocou číselných tlačidiel.

#### Aktualizácia

Užívateľom ponúkame aktualizáciu softvéru pomocou USB.

Označte možnosť "Aktualizácia pomocou USB, stlačte ►, vyberte požadovaný súbor aktualizácie a nakoniec stlačte tlačidlo "OK", aby ste dokončili aktualizáciu softvéru.

### Automatický pohotovostný režim

prepne do pohotovostného režimu, ak je 1/2/3 hod neaktívny. Tu môžete aktivovať alebo deaktivovať automatický pohotovostný režim. Prehrávač sa automaticky

Automatický pohotovostný režim: Vypnuté (vypnúť automatický pohotovostný režim)

POZNÁMKA: 1 hod 2 hod 3 hod

# ZVUK A OBRAZ

## Zvuk a Obraz

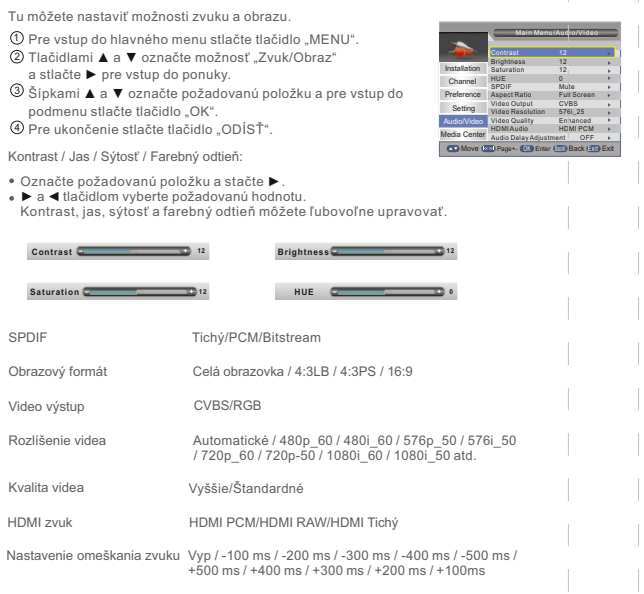

# MULTIMÉDIA

### Médiá

Prehrávač podporuje 7 typov zoznamů médií.

〔1〕 Stlačte tlačidlo "MEDIA" a prejdite do multimediálneho režimu.

- Stlačte ▲ a ▼ a označte požadovaný zoznam, potom stlačte tlačidlo ▼ a zoznam otvorte. 2 Kurzorom môžete prechádzať medzi jednotlivými zložkami a súbormi.
- 3) Stlačením tlačidla "SPAT" sa môžete vrátiť k predošlej ponuke, opakovaným stlačením tlačidla sa vrátite do TAB.

Film: Prehrávanie videosúborov.

Hudba: Prehrávanie audiosúborov.

Fotografie: Prezeranie fotografií.

Správca nahrávania: Spravuje súbory nahrávok

Ak existuje niekoľko diskových oddielov, treba vybrať ten správny.

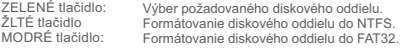

Zadajte diskový oddiel pre nahrávanie, aby bolo možné sledovať požadovaný záznam.

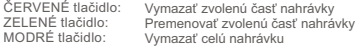

#### **Správca disku**

Menu diskového oddielu

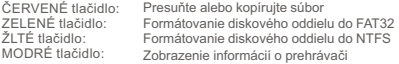

Ak vyberiete súbor (zložku)

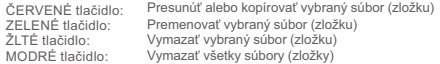

#### POZNÁMKA:

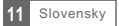

# NAHRÁVANIE & ČASOVÝ POSUN

Pripojenie veľkopamäťového zariadenia pomocou USB portu vám umožní prístup do záznamu vysielaného programu.

- Prerušte vysielaný program a pokračujte v sledovaní neskôr (časový posun)
- Nahrajte vysielaný program
- Ak sa vyčerpá úložný priestor veľkopamäťového zariadenia, nahrávanie vysielaného programu sa zastaví

#### POZNÁMKA:

asovym posun<br>Kanagnoň 2 GB

#### Nahrávanie

Okamžité nahrávanie

- V režime prezerania stlačte tlačidlo "NAHRÁVANIE" pre okamžité nahrávanie aktuálneho programu
- Stlačte tlačidlo "PAUZA" a prerušte nahrávanie
- Zvoľte možnosť "ÁNO" pre ukončenie nahrávania. Zvoľte možnosť "NIE" a pokračujte v nahrávaní Stlačte tlačidlo "STOP" a ukončite nahrávanie, potom sa zobrazí okno s potvrdením

Nastavenie prehrávania

Stlačte tlačidlo "MÉDIÁ" a prejdite do Mediálneho centra. Stlačením "ĽAVÉHO" a "PRAVÉHO" tlačidla vyberte možnosť Správca nahrávania, potom prejdite do podmenu Označte požadovaný súbor a stlačte tlačidlo "OK" pre zobrazenie nahrávky

### Časový posun

V hlavnom menu vyberte možnosť Preferencie -> Konfigurácia prehrávača -> Časový posun. Existujú tri rôzne spôsoby, ako nastaviť časový posun.

- 1. Automaticky: V režime prezerania sa časový posun nastaví automaticky.
- 2.Prerušenie: Stlačením tlačidla "PAUZA" v režime prezerania môžete nastaviť časový posun.
- 3. Vypnuté: Vypne funkciu časového posunu.

Začatie

· Stlačením tlačidla "PAUZA" v režime prezerania môžete nastaviť časový posun.

#### Režimy prehrávania

Počas prehrávania môžete robiť nasledovné:

- · Stlačiť tlačidlo "PAUZA" pre prerušenie prehrávania.
- \* Stlačiť tlačidlo "DOPREDU" pre zrýchlené prehrávanie vpred.
- Stlačiť tlačidlo "DOZADU" pre zrýchlené prehrávanie dozadu.

Ukončiť časový posun

Stlačte tlačidlo "STOP" a ukončite časový posun.

#### POZNÁMKA:

Pre nahrávanie s časovým posunom použite USB 2.0, pevný disk alebo<br>USB flash disk známych značiek, ako SAMSUNG, HITACHI a SONY.<br>Niektoré USB zariadenia nemusia prehrávač podporovať.

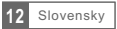

# RIEŠENIE PROBLÉMOV

V niektorých oblastiach môže byť digitálny signál pozemného vysielania slabý. V tomto prípade odporúčame použiť anténu so zosilňovačom na zosilnenie slabého signálu niektorých kanálov.

Aktuálnu ponuku vhodných HD DVB-T2 antén značky EVOLVEO nájdete na **www.evolveo.com/sk/dvb-t-anteny**

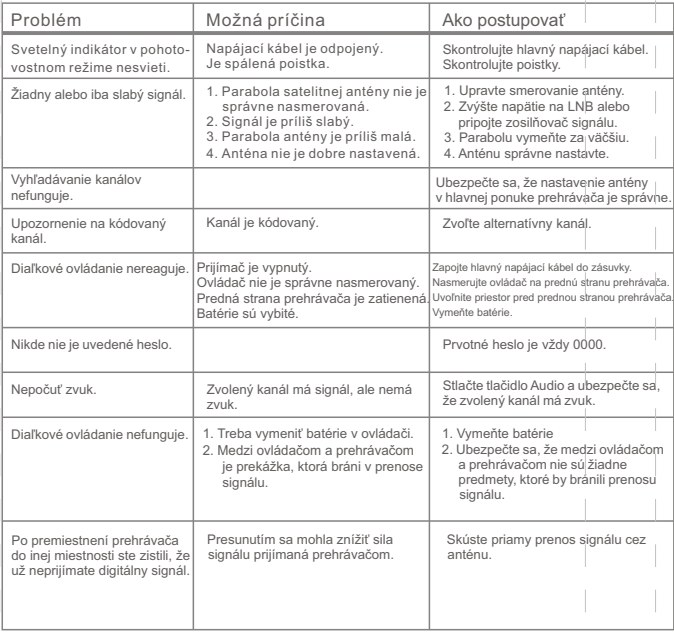

# TECHNICKÁ ŠPECIFIKÁCIA

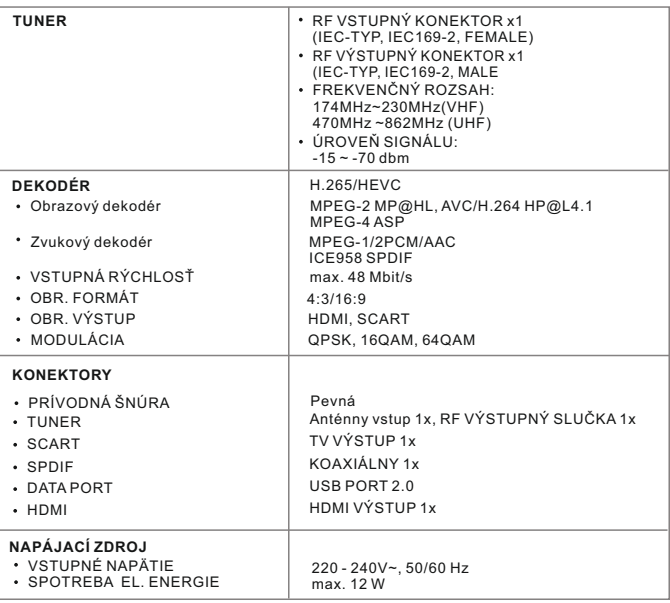

**DOLBY** Vyrobeno v licenci společnosti Dolby Laboratories. Dolby a symbol<br>
DIGITAL PLUS dvojitého D jsou ochranné známky společnosti Dolby Laboratories.

Pozn.:

Dizajn a technická špecifikácia výrobku sa môžu zmeniť bez predchádzajúceho upozornenie v závislosti na vývoji výrobku.

#### **Vyhlásenie o zhode**

Týmto spoločnosť Abacus Electric, s.r.o. prehlasuje, že EVOLVEO Omega T2 je v zhode so základnými požiadavkami. Kompletný text Prehlásenia o zhode je k stiahnutiu na ftp://ftp.evolveo.com/ce

Copyright © Abacus Electric, s.r.o. www.evolveo.com

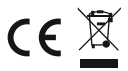

Všetky práva a tlačové chyby vyhradené.